# **Aplicación de Algoritmos probabilísticos para el análisis del Comportamiento logístico empleando el método de Montecarlo**

# **Application of probabilistic algorithms for the logistic behavior analysis using the Monte Carlo method**

Xavier Enrique Sánchez Castro1, Guillermo Valarezo-Guzmán2, y Norman Ordoñez-Herrera3

### **RESUMEN**

El objetivo de esta investigación es evaluar la cantidad de personas que esperan haciendo fila en una estación de servicio de taxis con la finalidad de poder minimizar pérdidas monetarias producto del abandono en la línea de espera. Para este caso se utilizaron herramientas que permiten simular valores aleatorios generados en base a las distribuciones de probabilidades escogidas, como es el caso de la distribución de probabilidad log normal y la distribución de probabilidad binomial generando resultados estadísticos de esas distribuciones de probabilidades. El campo de estudio donde se recogieron los datos para poder realizar esta investigación es una estación de taxis ubicada en las calles Víctor Manuel Rendón y Pedro Moncayo de la ciudad de Guayaquil, donde las personas esperan el servicio de taxi. Una vez obtenido los datos, se realiza el método de la transformada inversa aplicando las fórmulas correspondientes de las distribuciones de probabilidades mencionadas anteriormente, para luego poder generar datos acumulados usando el método de Montecarlo y posteriormente llevarlo al lenguaje de programación Visual Basic para Excel. Es importante tener claro que el uso adecuado de la administración y gestión de los tiempos hará posible minimizar perdidas.

**Palabras clave:** Distribución Probabilidad Binomial, Distribución Probabilidad Log-Normal, Programación en Visual Basic, Simulación Montecarlo, Variables Aleatorias.

#### **ABSTRACT**

The objective of this research is to evaluate the number of people waiting in line at a taxi service station to minimize monetary losses due to abandonment in the waiting line. For this case, tools were used to simulate random values generated based on the chosen probability distributions, such as the lognormal probability distribution and the binomial probability distribution, generating statistical results of those probability distributions. The field of study where the data was collected to carry out this research is a taxi station located on Víctor Manuel Rendón and Pedro Moncayo streets in Guayaquil, where people wait for taxi service. Once the data is obtained, the inverse transform method is carried out applying the corresponding formulas probability distributions aforementioned, to generate accumulated data using the Monte Carlo method and later take it to the Visual Basic programming language in Excel. It is important to be clear that the proper use of administration and time management will make it possible to minimize losses.

**Keywords:** Binomial Probability Distribution, Log-Normal Probability Distribution, Visual Basic Programming, Monte Carlo Simulation, Random Variables.

**Fecha de recepción:** Marzo 17, 2020. **Fecha de aceptación:** Agosto 31, 2020.

# **Introducción**

La importancia de esta investigación es otorgar al lector, una solución factible y óptima a un problema que se presenta diariamente en una estación de taxis, la cual es muy solicitada por los ciudadanos en las diferentes horas del día. La solución consiste en realizar un análisis estadístico de los datos, tomando en consideración el número de personas que hacen cola así como las que abandonan la fila, y poder minimizar las pérdidas monetarias de la cooperativa de taxi.

#### **Trabajos relacionados**

En el trabajo de Martínez, A. et al. (2016), proponen, obtener un modelo cuantitativo predictivo como una manera efectiva de abordar el problema de demanda diaria de pasajeros en una línea de bus, con la finalidad de solucionar el problema. El autor de esta investigación ha utilizado SQL Server Management, para llevar un control de gestión y administración de datos simulados a través de una base de datos. Sin embargo, nuestra investigación propone en usar Programación Visual Basic para Excel, que es una herramienta fácil de manejar, e interactiva con los usuarios que no tienen tanto conocimiento en programación y genera datos simulados de una manera más eficiente.

<sup>&</sup>lt;sup>1</sup> Máster en Ciencias de la Ingeniería. Facultad Ciencias Administrativas, Universidad de Guayaquil, Ecuador. E-mail: xavier.sanchezc@ug.edu.ec.

<sup>2</sup> Master en Seguridad Informática Aplicada. Facultad Ciencias Administrativas, Universidad de Guayaquil, Ecuador. E-mail: guillermo.valarezog@ug.edu.ec.

<sup>&</sup>lt;sup>3</sup> Master en Administración de Negocios MBA. Colegio Unidad Educativa Adolfo H. Simmonds, Ecuador. E-mail: norman.ordonez@educacion.gob.ec.

**Como citar:** Sánchez Castro, X. E., Valarezo-Guzmán, G., & Ordoñez-Herrera, N. (2020). Application of probabilistic algorithms for the logistic behavior analysis using the Monte Carlo method. *Ecuadorian Science Journal*. 4(2), 63-70. DOI: https://doi.org/10.46480/esj.4.2.82

En el proyecto realizado por Lojano, J. P., Rojas, Á., & Rojas, V. (2017). Indican un modelo hibrido combinando el uso del modelo Múltiples Indicadores y Múltiples Causas (MIMIC) y aplicando la Teoría de la utilidad aleatoria que permita simular la demanda de pasajeros que utilizan el Quito cable, basados en la predicción a través de variables cuantificables como el tiempo, costos operacionales de servicios, precios de servicios, entre otros. No obstante, en nuestra investigación utilizará el Método de la transformada inversa y el de Montecarlo para la obtención de los datos, que posteriormente en Macro Excel se visualizará los resultados simulados de una manera más precisa en comparación a la utilización del modelo MIMIC.

En el trabajo realizado por B., Sangerman-Jarquín, D. M., & Fortis-Hernández, M. (2012). Mencionan un Modelo de Equilibrio Espacial utilizando Takayama and Judge para determinar costos de transporte en la distribución de durazno, basado en una simulación en la que plantea aumentar la producción de durazno logrando maximizar costos. Sin embargo, nuestra investigación propone minimizar costos, producto del abandono de las personas, debido a que resulta más conveniente reducir los costos a partir de los gastos generados por la cooperativa de taxis.

## **Materiales y Métodos**

La presente investigación pretende resolver una situación que se da a diario como es el tiempo de espera de una persona en una cola, en este caso para usar un servicio de taxis, en el presente apartado se explicaran en forma de conceptos las distribuciones de probabilidad y métodos de simulación usados. Cevallos-Torres, L., & Botto-Tobar, M. (2019).

#### **Métodos de simulación**

Utilizando conceptos y fórmulas se explicarán la transformada inversa y el método Montecarlo, además de la visualización de su respectivo código en lenguaje de programación Visual Basic para Excel, en base al planteamiento del tema de transporte. Cevallos-Torres, L., & Botto-Tobar, M. (2019).

#### **Método de la transformada inversa**

García, E. R., et al. (2016). "El método de la transformada inversa puede utilizarse para simular variables aleatorias continuas, lo cual se logra mediante la función acumulada f(x) y la generación de números pseudoaleatorios ri ~U (0,1)."

El método consiste en:

- Definir la función de Densidad f(x) que representa la variable a modelar.
- Calcular la función acumulada f(x).
- Despejar la variable aleatoria x y obtener la acumulada inversa  $f(x)$ -1.
- Generar las variables aleatorias x, sustituyendo valores con números pseudoaleatorios ri ~U (0,1) en la función acumulada inversa.

**Algoritmo 1:** Procedimiento que permite aplicar la fórmula de la transformada inversa de la distribución de probabilidad binomial.

```
Sub Transformada_Inversa()
 ' Transformada_Inversa Macro
 ' Simulation
        Range("K25").Select
        ActiveCell.FormulaR1C1 = "ALEATORIO"
        Range("K26").Select
        ActiveCell.FormulaR1C1 = "=RAND()"
```

```
Range("L25").Select
        ActiveCell.FormulaR1C1 = "Formula binomial"
        Range("L26").Select
        ActiveCell.FormulaR1C1 = "=BINOM.DIST(1000+ 
        20*RC[-1]),2000,0.5,0)"
        Range("L27").Select
End Sub
```
### **Método Montecarlo**

"El método de Montecarlo es un proceso estocástico no determinista, que permite resolver diversos problemas matemáticos o físicos usando la simulación de variables o sucesos aleatorios repetidos, estos sucesos son conjuntos de resultados que producirán una probabilidad." Zapata, C. J., Piñeros, L. C., & Castaño, D. A. (2004).

El método Monte Carlo permite llevar a cabo un muestro aleatorio de resultados posibles, hacer un recuento de los resultados que pertenecen a un determinado conjunto, calcular la fracción de los resultados pertenecientes a un determinado conjunto con respecto al número total de resultados generados y tomar dicha fracción como una estimación del volumen de dicho conjunto Mero, X. J., Peña, J., Villon, K. V., & Cevallos-Torres, L. (2019).

El método de Montecarlo proporciona soluciones aproximadas a una gran variedad de problemas matemáticos posibilitando la realización de experimentos con muestreos de números pseudoaleatorios en una computadora López, M. V., & Mariño, S. I. (2002).

En el campo estadístico, el método de Montecarlo se usa comúnmente en dos propósitos según: El primer propósito es comparar las estadísticas de la competencia utilizando muestras pequeñas de datos aplicándolas a condiciones realistas. Aunque las propiedades de error y el poder de la estadística se pueden calcular de los datos extraídos de las distribuciones teóricas clásicas para condiciones asintóticas, los datos reales la mayoría de las veces no tienen tales distribuciones. Cevallos-Torres, L., & Botto-Tobar, M. (2019).

El segundo propósito es proporcionar implementaciones de pruebas de hipótesis que son más eficientes que las pruebas tales como pruebas de permutación. Berenson, M. L., & Levine, D. M. (1996).

Este es el método de análisis más versátil dado que:

- Permite utilizar cualquier distribución para modelar los tiempos para salida y restauración de los componentes.
- Permite resolver sistemas en los cuales no existe una solución analítica. Por ejemplo, sistemas donde alguno de los componentes tiene modelado el tiempo para salida o restauración por medio de la distribución Gaussiana.
- Permite obtener las distribuciones de probabilidad de los índices de confiabilidad de los puntos de carga, lo cual es muy útil para valorar el riesgo de que ocurran diferentes valores de los índices.
- Los cambios en el sistema se realizan en la base de datos sin que sea necesario realizar cambios en el software." Berenson, M. L., & Levine, D. M. (1996).

**Algoritmo 2:** Procedimiento que permite aplicar el método de Montecarlo usando la distribución de probabilidad binomial.

*Sub MontecarloBinomial()*

*' MontecarloBinomial Macro*

*Range("K26").Select*

*Selection.AutoFill Destination:=Range("K26:K75"), Type:=xlFillDefault Range("K26:K75").Select Range("L26").Select ActiveCell.FormulaR1C1 = "=BINOM.DIST(1000+(20\*RC[-1]),2000,0.5,0)" Range("L26").Select Selection.AutoFill Destination:=Range("L26:L75"), Type:=xlFillDefault Range("L26:L75").Select ActiveWindow.SmallScroll Down:=-15*

*End Sub*

**Algoritmo 3:** Procedimiento que permite aplicar el método de Montecarlo usando la distribución de probabilidad Log-normal

```
Sub MontecarloLognormal()
 ' MontecarloLognormal Macro
        Range("K26").Select
        Selection.AutoFill Destina-
        tion:=Range("K26:K75"), Type:=xlFillDefault
        Range("K26:K75").Select
        ActiveWindow.SmallScroll Down:=-12
        Range("L26").Select
        ActiveCell.FormulaR1C1 = _ "=RC[-
        1]*Lognorm(0.015981,0.007985,Truncate(0.00167,0.
        04361))"
        Range("L26").Select
        ActiveWindow.SmallScroll Down:=-6
        Range("K26:K75").Select
        Selection.AutoFill Destina-
        tion:=Range("L26:L75"), Type:=xlFillDefault
        Range("L26:L75").Select
```

```
End Sub
```
#### **Distribuciones de Probabilidad**

Utilizando conceptos y fórmulas se explicarán la distribución de Probabilidad Binomial y la distribución de Probabilidad Lognormal, además de la visualización de su respectivo código en lenguaje de programación Visual Basic para Excel, en base al planteamiento del tema de transporte. Valencia-Núñez, et al. (2018).

#### **Distribución de la Binomial**

En el proyecto de Moncayo, K. C., Sánchez, A. G., Antón, P. R., & Cevallos-Torres, L. (2019), aplica la distribución de probabilidad binomial para conocer la probabilidad de éxito de encontrar matas de algas dentro de 1 cuadrante. No obstante, en nuestra investigación se implementa la misma distribución para determinar la probabilidad de que una persona abandone la cola de espera.

"Es una distribución de probabilidad discreta que cuenta el número de éxitos en una secuencia de n ensayos de Bernoulli independientes entre sí, con una probabilidad fija de ocurrencia del éxito entre los ensayos.

Es una distribución de variable continua, con campo de variación]-∞, ∞[. Posee mucha aplicación en ámbitos tan variados como el control de calidad, el marketing, y la gestión de la producción, entre otros."

$$
(x) = {n \choose x} p^x (1-p)^{n-x} \ \forall \ x \in \{0,1,\dots,n\}
$$

Donde:

- *n* es el número de pruebas.
- *k* es el número de éxitos.
- *p* es la probabilidad de éxito.
- *q* es la probabilidad de fracaso.

#### **Método de la función de la Distribución Binomial**

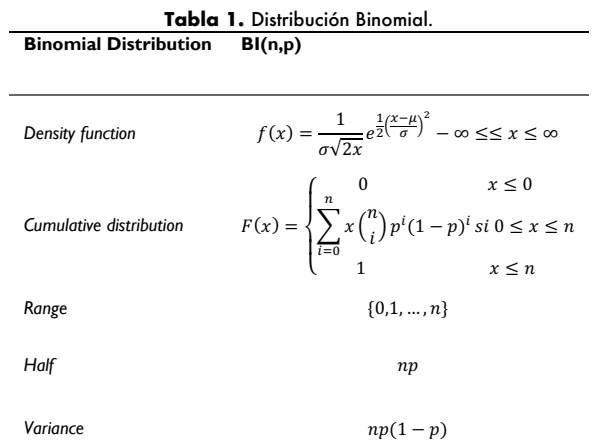

### **Función Acumulada**

$$
f(x) = \begin{cases} {n \choose x} \ p^{x} (1-p)^{n-x} & \forall x \in \{0, 1, ..., n\} \\ 0 & \text{de otra manera} \end{cases}
$$

$$
F(x) = \int_0^n {n \choose x} p^x (1-p)^{n-x} dt
$$

$$
F(x) = \sum_{i=0}^{x} x {n \choose i} p^{i} (1-p)^{i}
$$

$$
x = \sum_{i=0}^{x} \frac{Ri}{\binom{20}{i} \frac{3}{16}^{2i}}
$$

**Algoritmo 4:** Procedimiento que permite aplicar la fórmula de la distribución de probabilidad binomial.

```
Sub DISTBINOMIAL()
' DISTBINOMIAL Macro
' SIMULACION 
ActiveCell.FormulaR1C1 = "Formula binomial"
     Range("L26").Select
       ActiveCell.FormulaR1C1 = "=BINOM.DIST(1000+ 
(20*RC[-1]),2000,0.5,0)"
```

```
 Range("L26").Select
    ActiveCell.FormulaR1C1 = "PROB"
    Range("M26").Select
    ActiveCell.FormulaR1C1 = "=((RC[-1]/24)*10)-0.002"
     Range("M26").Select
End Sub
```
#### **Distribución Log-Normal**

En el trabajo realizado por Castañeda, J. A., Pérez, A., & Gil, J. F. (2002). Utilizan la distribución de probabilidad Log-Normal para determinar tiempos de llegadas y tiempos entre llegadas de buses. Sin embargo, en nuestro proyecto dicha distribución se aplica de manera similar, para simular tiempos de llegada de personas a la cola de espera.

La distribución Log-Normal se obtiene cuando los logaritmos de una variable se describen mediante la distribución normal. Esta distribución se caracteriza por tener las siguientes propiedades:

- Asigna a valores de la variable 0 la probabilidad 0 y de este modo se ajusta a las tasas y probabilidades de fallo que de esta forma solo pueden ser positivas.
- Al de pender de dos parámetros se ajusta bien a un gran número de distribuciones empíricas.
- Es idónea para parámetros que son a su vez producto de numerosas cantidades aleatorias.
- La media en la distribución log-normal es mayor que su mediana. DEL PINO, J. et al. (1990).

$$
f(x) = \left\{ \frac{1}{x\sqrt{2\pi}\sigma^2} \exp^{-\frac{(\ln x - \mu)^2}{2\sigma^2}} \operatorname{si} x > 0 \right\}
$$

Donde:

 $\mu$  = es la media del ln(x).

**σ** = es la desviación estándar del ln(x).

**ln(x)** = variable aleatoria que tiene una distribución normal.

#### **Método de la función de la Distribución Log-Normal**

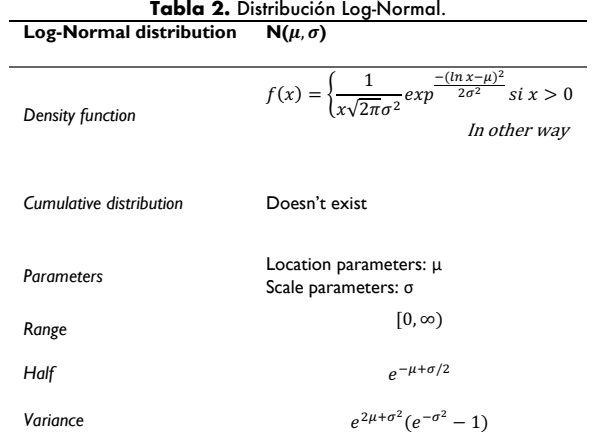

**Algoritmo 5:** Procedimiento que permite aplicar la fórmula de la distribución de probabilidad lognormal.

```
Sub DISTLOGNORMAL()
 ' DISTLOGNORMAL Macro
 ' SIMULACION
     ActiveCell.FormulaR1C1 = "Formula lognormal"
     Range("L26").Select
        ActiveCell.FormulaR1C1 = _ "=RC[-
        1]*Lognorm(0.015981,0.007985,Truncate(0.00167,0.
        04361))"
     Range("L26").Select
     ActiveCell.FormulaR1C1 = "PROB"
     Range("N76").Select
     ActiveCell.FormulaR1C1 = "=RC[-1]/R76C13"
End Sub
```
# **Caso de Estudio**

La presente investigación intenta plantear soluciones a una situación que se da a diario en una cooperativa de taxis que transporta pasajeros hacia el cantón Durán, aplicando una técnica de recolección de datos como el caso de la observación, se empezó tomando como dato el tiempo en que las personas llegaban a la cola en la estación durante el transcurso de una hora en un día, como se aprecia en la Tabla 3, las personas que abandonaban la cola por diferentes motivos están marcadas con un \*.

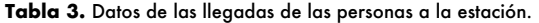

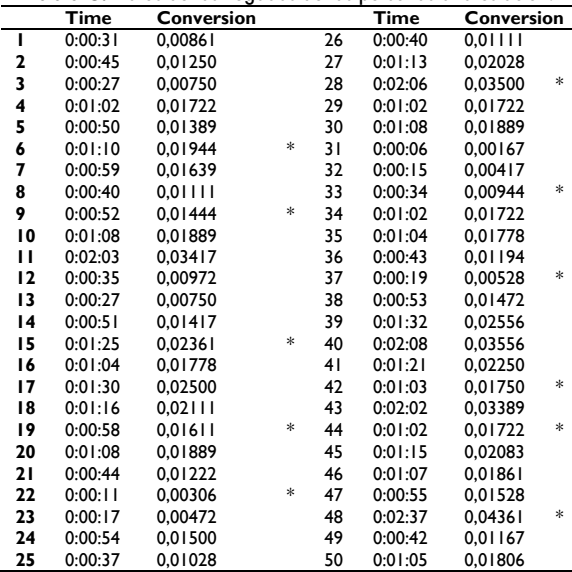

La Tabla 3 presenta también la conversión del tiempo en horas a decimales aplicando la siguiente formula:

$$
Conversión = \frac{hora(celda) + minutos(celda)}{60 + segundos(celda)} \times 3600
$$

Reduciendo la formula queda:

$$
Conversion = celda * 24
$$

#### **Software Stat::Fit**

Una vez obtenido los datos recopilados, se procede a realizar un análisis previo para la corroboración de las distribuciones con ayuda de una aplicación que permite llevar a cabo esa tarea, para esta investigación se usó Stat::Fit.

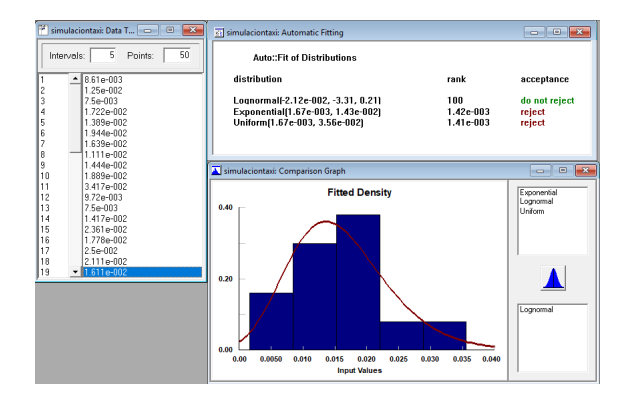

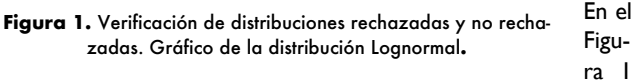

se puede observar las distribuciones que Stat::Fit arroja como resultado, tanto las distribuciones que son aceptadas, como las rechazadas. También en la imagen las gráficas de las distribuciones que son aceptadas: distribución Log-normal.

**Algoritmo 6:** Procedimiento que permite crear valores pseudoaleatorios aplicando la fórmula de la distribución de probabilidad log-normal y el método de Montecarlo. Posteriormente los resultados finales se hace la conversión en formato tiempo (hh:mm:ss) y se saca la probabilidad de cada resultado de la llegada de las personas.

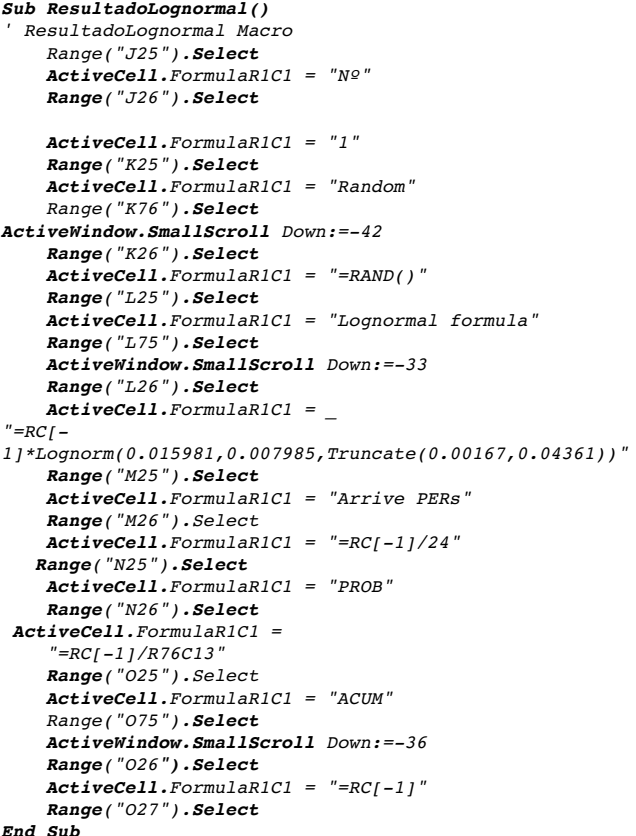

En la Tabla 4 se muestra el proceso de la distribución Lognormal utilizando números aleatorios para generar tiempos de llegada de personas con su respectivo porcentaje de probabilidad.

**Tabla 4.** Datos generados a partir de la distribución Log-normal.

| N°           | Random | Lognormal  | Arrive      | <b>PROB</b> | ACUM |
|--------------|--------|------------|-------------|-------------|------|
|              |        | formula    | <b>PERs</b> |             |      |
| ı            | 0,683  | 0,00852698 | 0:00:31     | 2,38%       | 2%   |
| $\mathbf{2}$ | 0.165  | 0.00333393 | 0:00:12     | 0.93%       | 3%   |
| 3            | 0.753  | 0.00913470 | 0:00:33     | 2.55%       | 6%   |
| 4            | 0.091  | 0.00204823 | 0:00:07     | 0.57%       | 6%   |
| 5            | 0.388  | 0.00526711 | 0:00:19     | 1,47%       | 8%   |
| 6            | 0.592  | 0.00660240 | 0:00:24     | 1.84%       | 10%  |
| 7            | 0.422  | 0.00536830 | 0:00:19     | 1.50%       | I I% |
| 8            | 0.316  | 0.00277153 | 0:00:10     | 0.77%       | 12%  |
| 9            | 0.426  | 0.00647585 | 0:00:23     | 1.81%       | 14%  |
| 10           | 0.076  | 0.00069473 | 0:00:03     | 0.19%       | 14%  |
| п            | 0.861  | 0.01592467 | 0:00:57     | 4.44%       | 18%  |
| 12           | 0.450  | 0.00602272 | 0:00:22     | 1,68%       | 20%  |
| 13           | 0.618  | 0.00738569 | 0:00:27     | 2,06%       | 22%  |
| 14           | 0.471  | 0.00462775 | 0:00:17     | 1.29%       | 23%  |
| 15           | 0.139  | 0.00170623 | 0:00:06     | 0.48%       | 24%  |
| 16           | 0.092  | 0.00162126 | 0:00:06     | 0,45%       | 24%  |
| 17           | 1.000  | 0.01798504 | 0:01:05     | 5,02%       | 29%  |
| 18           | 0.641  | 0.00968650 | 0:00:35     | 2.70%       | 32%  |
| 19           | 0,587  | 0.00983501 | 0:00:35     | 2,74%       | 35%  |
| 20           | 0,213  | 0.00584133 | 0:00:21     | 1,63%       | 37%  |

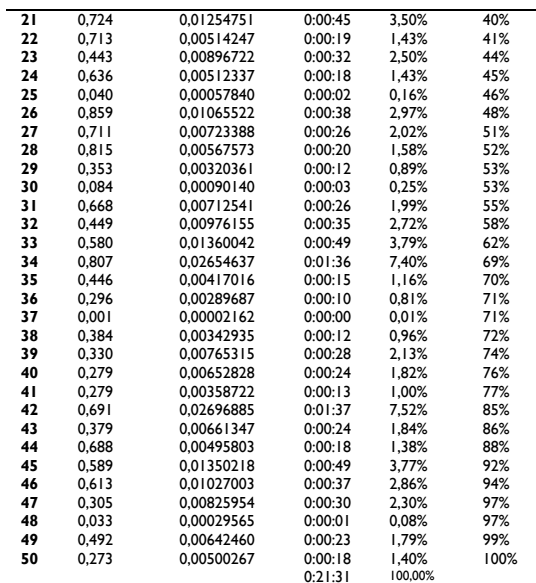

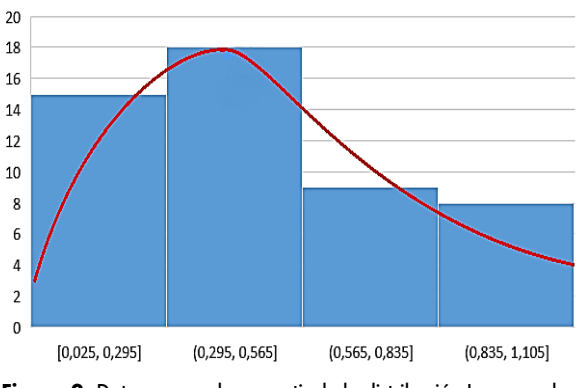

**Figura 2.** Datos generados a partir de la distribución Lognormal.

**Algoritmo 7:** Procedimiento que permite crear valores pseudoaleatorios aplicando la fórmula de la distribución de probabilidad binomial y el método de Montecarlo. Posteriormente los resultados finales se comparan con la probabilidad obtenida, si es mayor a 0,5 se añade un contador que va contando todas las interacciones y finalmente se muestra la cantidad de personas que se salen de la cola por algún motivo.

```
Sub ResultadoBinomial()
 ' ResultadoBinomial Macro
        Range("J25").Select
        ActiveCell.FormulaR1C1 = "Nº"
        Range("J26").Select
        ActiveCell.FormulaR1C1 = "1"
        Range("K25").Select
        ActiveCell.FormulaR1C1 = "Random"
        Range("K26").Select
        ActiveCell.FormulaR1C1 = "=RAND()"
        Range("L25").Select
        ActiveCell.FormulaR1C1 = "Binomial formula "
        Range("L26").Select
        ActiveCell.FormulaR1C1 = 
         "=BINOM.DIST(1000+(20*RC[-1]),2000,0.5,0)"
        Range("M25").Select
        ActiveCell.FormulaR1C1 = "PROB"
        Range("M26").Select
        ActiveCell.FormulaR1C1 = "=((RC[-1]/24)*10)-
        0.002"
        Range("N25").Select
        ActiveCell.FormulaR1C1 = "RESULT"
        Range("N26").Select
```

```
ActiveCell.FormulaR1C1 = "=IF(RC[-
        1]>=0.005,""1"",""0"")"
        Range("O25").Select
        ActiveCell.FormulaR1C1 = "CONT"
        Range("O26").Select
        ActiveCell.FormulaR1C1 = "=COUNTIF(RC[-
        1]:R[49]C[-1],1)"
        Range("O27").Select
End Sub
```
Como se puede observar en la Tabla 5 muestra el proceso de la distribución binomial usando números aleatorios para generar la probabilidad que tiene cada persona en salir de la cola, y la cantidad total de personas que salen de ella.

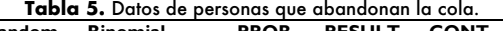

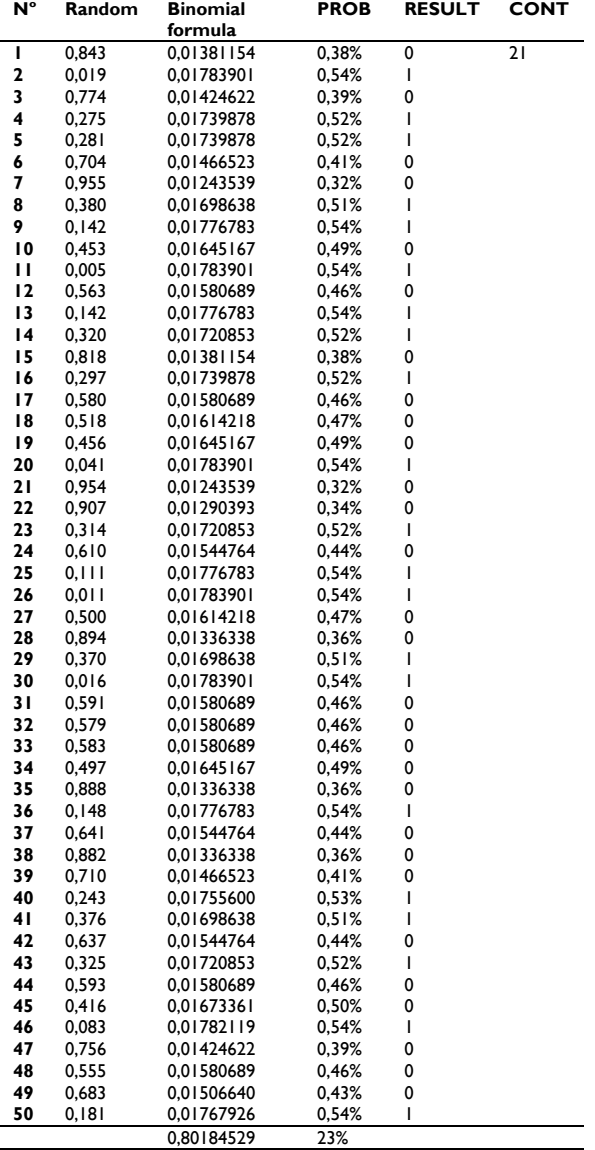

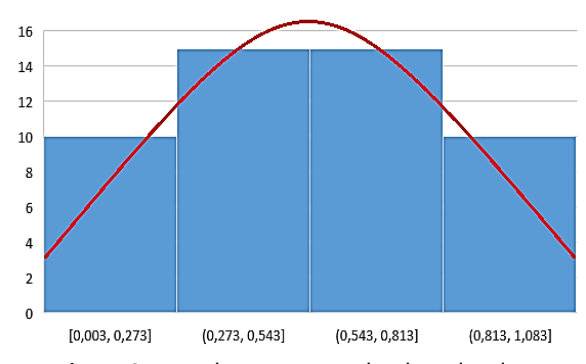

**Figura 3.** Datos de personas que abandonan la cola.

# **Resultados**

**Algoritmo 8:** Procedimiento que permite generar la simulación en meses de las personas que llegan a la estación y las que abandonan por diferentes motivos haciendo uso de la distribución de probabilidad Binomial y distribución de probabilidad Lognormal

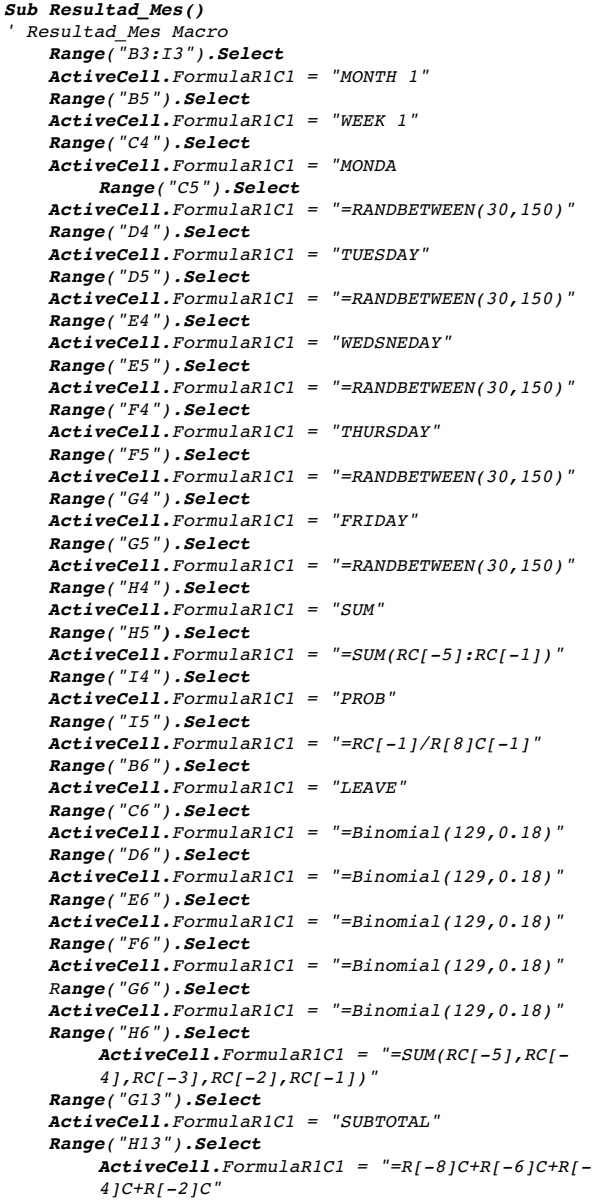

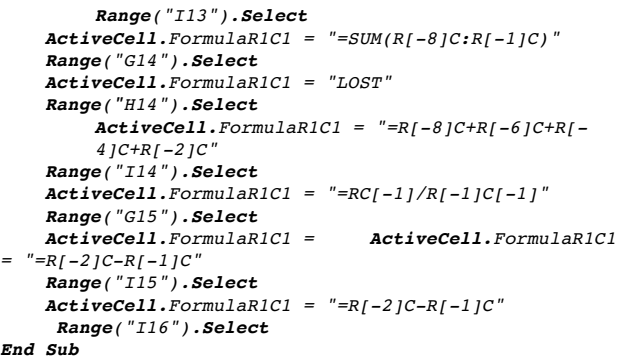

Las siguientes tablas presentan la cantidad total de personas que ingresan a la cola de espera y la cantidad de personas que abandonan dicha cola por diferentes motivos marcadas con un \*.

En la simulación del primer mes el total de personas que ingresa a la cola es 1565 de las cuales 376 abandonaran la cola por diferentes motivos siendo 1189 la cantidad de personas usando el servicio, generando \$1189 de ganancia y \$376 de perdida.

**Tabla 6.** Resultados de la simulación del mes 1.

|               | MONDAY |       | TUESDAY VEDNESDAY THURSDAY |       | <b>FRIDAY</b> | <b>SUM</b> | PROB |
|---------------|--------|-------|----------------------------|-------|---------------|------------|------|
| <b>WEEK1</b>  | 59     | 113   | 150                        | 79    | 76            | 477        | 0,26 |
| <b>LEAVE</b>  | $19*$  | $23*$ | $20*$                      | $21*$ | $24*$         | $107*$     |      |
| <b>WEEK 2</b> | 58     | 143   | 35                         | 65    | 128           | 429        | 0,23 |
| <b>LEAVE</b>  | $17*$  | $25*$ | $14*$                      | $23*$ | $19*$         | 98*        |      |
| <b>WEEK3</b>  | 60     | 39    | 97                         | 38    | 139           | 373        | 0.2  |
| <b>LEAVE</b>  | $18*$  | $12*$ | $17*$                      | $20*$ | $15*$         | $82*$      |      |
| <b>WEEK4</b>  | 115    | 150   | 54                         | 129   | 117           | 565        | 0.31 |
| <b>LEAVE</b>  | $20*$  | $27*$ | $13*$                      | $19*$ | $15*$         | 94*        |      |
| <b>LOST</b>   | 381*   | 0,21  |                            |       |               |            |      |
| <b>TOTAL</b>  | 1463   | 0,79  |                            |       |               |            |      |

En la simulación del segundo mes el total de personas que ingresa a la cola es 1844 de las cuales 381 abandonaran la cola por diferentes motivos siendo 1463 la cantidad de personas usando el servicio, generando \$1463 de ganancia y \$381 de perdida.

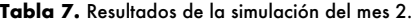

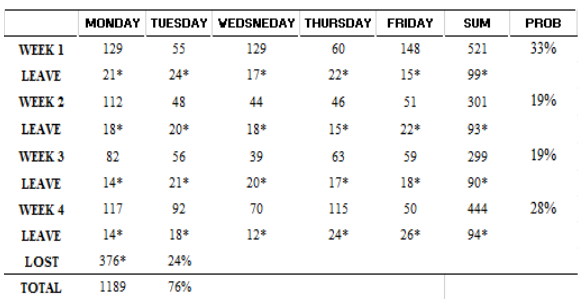

En la simulación del tercer mes el total de personas que ingresa a la cola es 1714 de las cuales 382 abandonaran la cola por diferentes motivos siendo 1332 la cantidad de personas usando el servicio, generando \$1332 de ganancia y \$382 de perdida.

Mensualmente la estación de taxis pierde cerca de 23% de las ganancias siendo equivalente a \$380.

**Tabla 8.** Resultados de la simulación del mes 3.

|                   | MONDAY | TUESDAY | VEDNESDAY | THURSDAY | FRIDAY | SUM    | PROB |
|-------------------|--------|---------|-----------|----------|--------|--------|------|
| WEEK <sub>1</sub> | 32     | 44      | 101       | 52       | 94     | 323    | 19%  |
| <b>LEAVE</b>      | $14*$  | $19*$   | $22*$     | $24*$    | $20*$  | 99*    |      |
| WEEK <sub>2</sub> | 138    | 90      | 145       | 123      | 59     | 555    | 32%  |
| <b>LEAVE</b>      | $16*$  | $22*$   | $20*$     | $15*$    | $17*$  | 90*    |      |
| <b>WEEK3</b>      | 64     | 114     | 72        | 69       | 140    | 459    | 27%  |
| <b>LEAVE</b>      | $21*$  | $14*$   | $17*$     | $20*$    | $18*$  | 90*    |      |
| <b>WEEK4</b>      | 100    | 50      | 65        | 33       | 129    | 377    | 22%  |
| <b>LEAVE</b>      | $22*$  | $24*$   | $19*$     | $17*$    | $21*$  | $103*$ |      |
| LOST              | 382*   | 0.22    |           |          |        |        |      |
| <b>TOTAL</b>      | 1332   | 0.78    |           |          |        |        |      |

# **Conclusión y Trabajos futuros**

Haciendo un análisis de los resultados obtenidos en 3 meses podemos concluir que la cooperativa de taxis puede perder cerca del 23% de las ganancias en cada mes si se mantiene la misma forma de administrar. Esto puede resolverse de distintas maneras, por ejemplo, la adquisición de nuevos vehículos con la finalidad de satisfacer la demanda diaria evitando que las personas abandonen la cola.

Se puede concluir que, haciendo uso de las herramientas de distribución de probabilidad de Log-normal y la distribución de probabilidad Binomial, Montecarlo y Macro Excel, se puede obtener los datos simulados de los 3 meses continuos y de las posibles pérdidas que puede generar en cada mes Por lo que se recomienda para trabajos futuros un análisis exhaustivo de un año para que los resultados tengan una mayor precisión.

# **Referencias Bibliográficas**

- Martínez, A. G. E., & Guerrero, G. D. L. N. S. (2016). *Aplicación de funciones de distribución continuas para modelar la demanda de pasajeros en una línea de tren ligero.* Contaduría y administración, 61(1), 159-175.
- Lojano, J. P., Rojas, Á., & Rojas, V. (2017). *Un modelo híbrido de probabilidad de elección para la estimación de la demanda de Quitocable.* Maskana, 8, 219-228.
- Antonio-González, J., García-Salazar, J. A., Chalita-Tovar, L. E., Matus-Gardea, J. A., Cruz-Galindo, B., Sangerman-Jarquín, D. M., ... & Fortis-Hernández, M. (2012). *Modelo de equilibrio espacial para determinar costos de transporte en la distribución de durazno en México.* Revista mexicana de ciencias agrícolas, 3(4), 701-712.
- Cevallos-Torres, L., & Botto-Tobar, M. (2019). *Problem-Based Learning: A Didactic Strategy in the Teaching of System Simulation*. Springer International Publishing.
- Cevallos-Torres, L., & Botto-Tobar, M. (2019). *Case study: Logistical behavior in the use of urban transport using the monte carlo simulation method. In Problem-Based Learning: A Didactic Strategy in the Teaching of System Simulation* (pp. 97-110). Springer, Cham.
- García, E. R., Ungson, Y., Burtseva, L., Valdez, B., Gonzalez, F., & Petranovski,(2016) "V. *MÉTODOS DE SIMULACIÓN MONTE CAR-LO Y SU EMPLEO EN INGENIERÍA DE MATERIALES"*.
- Zapata, C. J., Piñeros, L. C., & Castaño, D. A. (2004). *El método de simulación de Montecarlo en estudios de confiabilidad de sis-*

*temas de distribución de energía eléctrica.* Scientia et technica, 10(24), 55-60.

- Mero, X. J., Peña, J., Villon, K. V., & Cevallos-Torres, L. (2019). *Análisis de un modelo de inventario en productos perecederos aplicando Algoritmo metaheurístico Tabú y simulación Montecarlo*. Ecuadorian Science Journal, 3(1), 8-14.
- López, M. V., & Mariño, S. I. (2002). *Aplicación del método de Montecarlo para el cálculo de integrales definidas*. In IV Workshop de Investigadores en Ciencias de la Computación.
- Cevallos-Torres, L., & Botto-Tobar, M. (2019). *Monte carlo simulation method. In Problem-Based Learning: A Didactic Strategy in the Teaching of System Simulation (pp. 87-96)*. Springer, Cham.
- Berenson, M. L., & Levine, D. M. (1996). *Estadística básica en administración: conceptos y aplicaciones*. Pearson Educación.
- Valencia-Nuñez, E. R., López, H. V. M., & Cevallos-Torres, L. J. (2018, April). *Probabilistic Model for Managing the Arrival Times*

*of Pre-Hospital Ambulances Based on their Geographical Location (GIS).* In 2018 International Conference on eDemocracy & eGovernment (ICEDEG) (pp. 103-109). IEEE.

- Moncayo, K. C., Sanchez, A. G., Anton, P. R., & Cevallos-Torres, L. (2019). *Modelo de simulación para la optimización del inventario de una distribuidora, basado en Simulación Monte Carlo y Algoritmo Metaheurístico Genético.* Ecuadorian Science Journal, 3(2), 33-38.
- Castañeda, J. A., Perez, A., & Gil, J. F. (2002). *Tamaño de muestra requerido para estimar la media aritmética de una distribución lognormal.* Revista Colombiana de Estadística, 25(1), 31-41.
- DEL PINO, José Mª Tamborero; LAPEÑA, Antonio Cejalvo (1990). NTP 418: *"Fiabilidad: la distribución lognormal."* Centro Nacional de Condiciones de Trabajo Vol. 1, N. 1, PP. 1-7.